# Catalyst تالوحم ىلع SSH نيوكت ةيفيك CatOS ليغشتب موقت يتلا Ï

## المحتويات

[المقدمة](#page-0-0) [المتطلبات الأساسية](#page-0-1) [المتطلبات](#page-0-2) [المكونات المستخدمة](#page-1-0) [الاصطلاحات](#page-1-1) [الرسم التخطيطي للشبكة](#page-2-0) [تكوين المبدّل](#page-2-1) [تعطيل SSH](#page-3-0) [تصحيح الأخطاء في المادة حفازة](#page-3-1) [أمثلة أوامر debug للاتصال الجيد](#page-3-2) [Solaris إلى Catalyst، المعيار الثلاثي لتشفير البيانات \(DES3\(، كلمة مرور Telnet](#page-3-3) [كلمة مرور PC إلى Catalyst و DES3 و Telnet](#page-4-0) [Solaris إلى مصادقة Catalyst و DES3 والمصادقة والتفويض والمحاسبة \(AAA\(](#page-4-1) [أمثلة أوامر debug لما يمكن أن يحدث بشكل خاطئ](#page-5-0) [تصحيح أخطاء Catalyst مع محاولة العميل \[غير مدعوم\] تشفير Blowfish](#page-5-1) [تصحيح أخطاء Catalyst باستخدام كلمة مرور برنامج Telnet غير صحيحة](#page-6-0) [تصحيح أخطاء Catalyst باستخدام مصادقة AAA غير صحيحة](#page-6-1) [استكشاف الأخطاء وإصلاحها](#page-6-2) [لا يمكن الاتصال بالمحول من خلال SSH](#page-6-3) [معلومات ذات صلة](#page-7-0)

## <span id="page-0-0"></span>المقدمة

يقدم هذا المستند إرشادات خطوة بخطوة لتكوين الإصدار 1 من بروتوكول طبقة الأمان (SSH (على محولات CatoS) التي تعمل بنظام التشغيل (Catalyst OS (CatOS). الإصدار الذي تم إختباره هو -1-6 .cat6000-supk9 .1c.bin

## <span id="page-0-1"></span>المتطلبات الأساسية

### <span id="page-0-2"></span>المتطلبات

يوضح هذا الجدول حالة دعم SSH في المحولات. يمكن للمستخدمين المسجلين الوصول إلى صور البرامج هذه من خلال زيارة [مركز البرامج](//www.cisco.com/cisco/web/download/index.html).

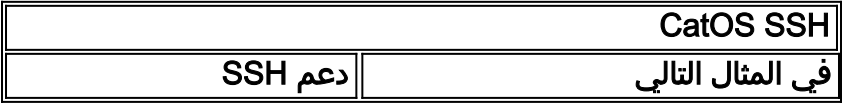

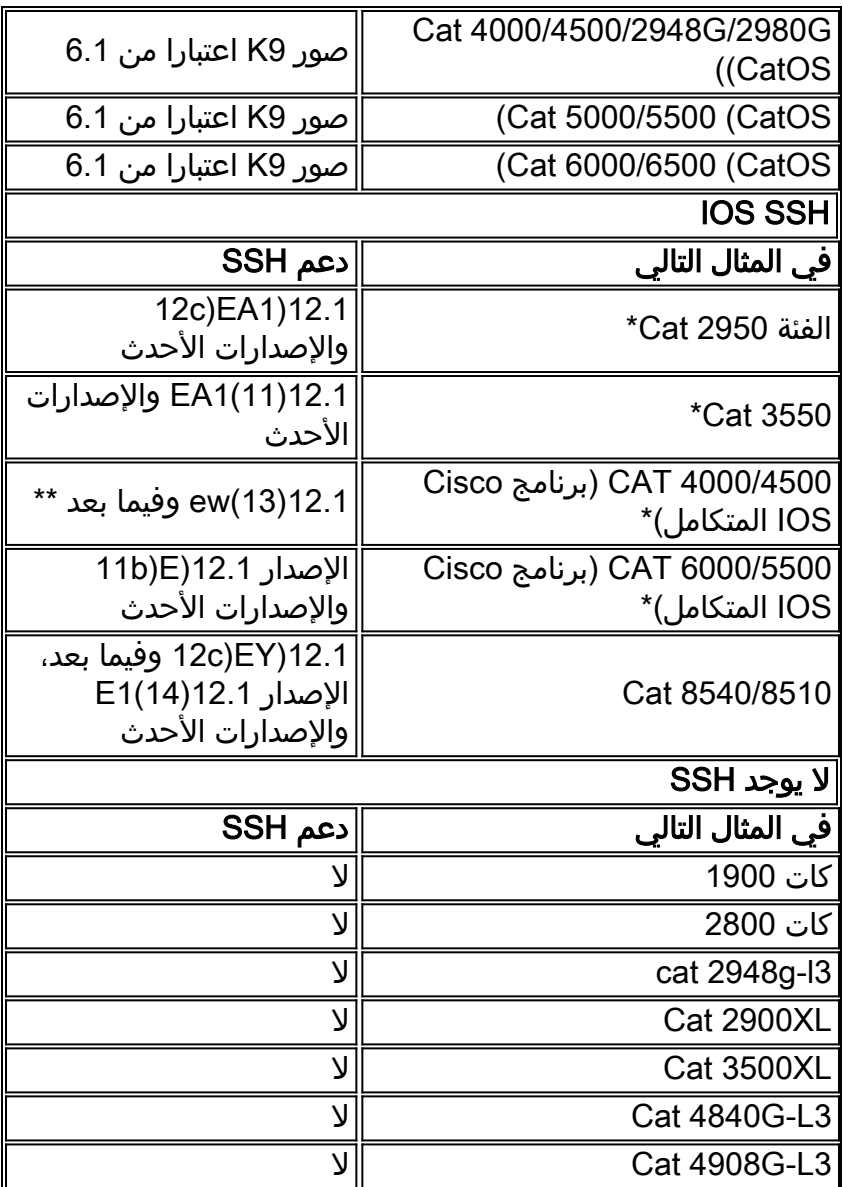

\* تتم تغطية التكوين في [تكوين "طبقة الأمان" على الموجهات والمحولات التي تشغل نظام IOS Cisco](//www.cisco.com/en/US/tech/tk583/tk617/technologies_tech_note09186a00800949e2.shtml).

\*\* لا يوجد دعم ل SSH في قطار E12.1 لمادة حفازة 4000 التي تشغل برنامج IOS Cisco المتكامل.

ارجع إلى <u>[نموذج تفويض توزيع تصدير برنامج التشفير](//www.cisco.com/wwl/export/crypto/tool/index.html)</u> لتطبيق 3DES.

يفترض هذا المستند أن المصادقة تعمل قبل تنفيذ بروتوكول SSH) من خلال كلمة مرور برنامج Telnet أو TACACS+ (أو RADIUS. لا يتم دعم SSH مع Kerberos قبل تنفيذ SSH.

### <span id="page-1-0"></span>المكونات المستخدمة

يخاطب هذا وثيقة فقط المادة حفازة g،2948 مادة حفازة g،2980 مادة حفازة 4500/4000 sery، مادة حفازة 5500/5000 sery، ومادة حفازة 6500/6000 sery يركض ال 9k CatOS صورة. لمزيد من التفاصيل، ارجع إلى قسم <u>[المتطلبات](#page-0-2)</u> في هذا المستند.

تم إنشاء المعلومات المُقدمة في هذا المستند من الأجهزة الموجودة في بيئة معملية خاصة. بدأت جميع الأجهزة المُستخدمة في هذا المستند بتكوين ممسوح (افتراضي). إذا كنت تعمل في شبكة مباشرة، فتأكد من فهمك للتأثير المحتمل لأي أمر قبل استخدامه.

### <span id="page-1-1"></span>الاصطلاحات

للحصول على مزيد من المعلومات حول اصطلاحات المستندات، راجع [اصطلاحات تلميحات Cisco التقنية.](//www.cisco.com/en/US/tech/tk801/tk36/technologies_tech_note09186a0080121ac5.shtml)

<span id="page-2-0"></span>الرسم التخطيطي للشبكة

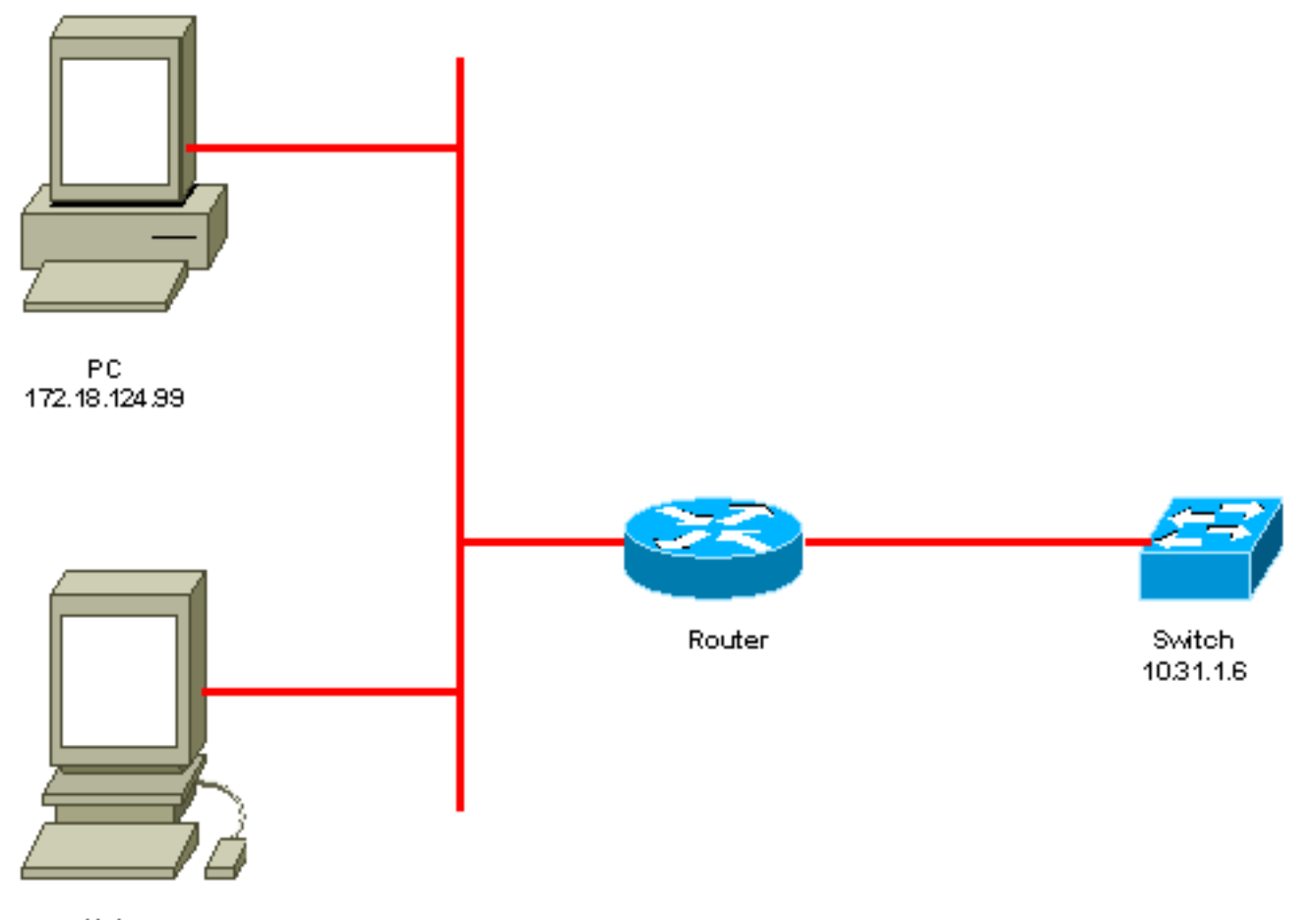

Unix 172.18.124.114

<span id="page-2-1"></span>تكوين المبدّل

```
Generate and verify RSA key. sec-cat6000> (enable) set crypto key rsa 1024 ---!
                                                                  [Generating RSA keys..... [OK
                          sec-cat6000> (enable) ssh_key_process: host/server key size: 1024/768
                               Display the RSA key. sec-cat6000> (enable) show crypto key ---!
                 RSA keys were generated at: Mon Jul 23 2001, 15:03:30 1024 65537 1514414695360
                 577332853671704785709850606634768746869716963940352440620678575338701550888525
                 699691478330537840066956987610207810959498648179965330018010844785863472773067
                 697185256418386243001881008830561241137381692820078674376058275573133448529332
                                     1996682019301329470978268059063378215479385405498193061651
Restrict which host/subnets are allowed to use SSH to the switch. !--- Note: If you do not ---!
  do this, the switch will display the message !--- "WARNING!! IP permit list has no entries!"
                                          sec-cat6000> set ip permit 172.18.124.0 255.255.255.0
                                  .with mask 255.255.255.0 added to IP permit list 172.18.124.0
                               Turn on SSH. sec-cat6000> (enable) set ip permit enable ssh ---!
                                                                       .SSH permit list enabled
                              Verity SSH permit list. sec-cat6000> (enable) show ip permit ---!
                                                                   .Telnet permit list disabled
                                                                       .Ssh permit list enabled
```
.Snmp permit list disabled Permit List Mask Access-Type ------------- ---------------- --------------- telnet ssh snmp 255.255.255.0 172.18.124.0

------ ------------------ -----------------

Denied IP Address Last Accessed Time Type

### <span id="page-3-0"></span>تعطيل SSH

في بعض الحالات، قد يكون من الضروري تعطيل SSH على المحول. يجب عليك التحقق من تكوين SSH على المحول وإذا كان الأمر كذلك، فعليك تعطيله.

للتحقق من تكوين SSH على المحول، قم بإصدار الأمر key crypto show. إذا عرض الإخراج مفتاح RSA، فسيتم تكوين SSH وتمكينه على المحول. وهناك مثال على ذلك.

```
sec-cat6000> (enable) show crypto key
RSA keys were generated at: Mon Jul 23 2001, 15:03:30 1024 65537 1514414695360
577332853671704785709850606634768746869716963940352440620678575338701550888525
699691478330537840066956987610207810959498648179965330018010844785863472773067
697185256418386243001881008830561241137381692820078674376058275573133448529332
                    1996682019301329470978268059063378215479385405498193061651
```
لإزالة مفتاح التشفير، قم بإصدار الأمر clear crypto key rsa لتعطيل SSH على المحول. وهناك مثال على ذلك.

```
sec-cat6000> (enable) clear crypto key rsa
Do you really want to clear RSA keys (y/n) [n]? y
                       .RSA keys has been cleared
                            (sec-cat6000> (enable
```
# <span id="page-3-1"></span>تصحيح الأخطاء في المادة حفازة

لتشغيل تصحيح الأخطاء، قم بإصدار الأمر 4 ssh trace set.

لإيقاف تشغيل تصحيح الأخطاء، قم بإصدار الأمر 0 ssh trace set.

## <span id="page-3-2"></span>أمثلة أوامر debug للاتصال الجيد

<span id="page-3-3"></span>Solaris إلى Catalyst، المعيار الثلاثي لتشفير البيانات (DES3(، كلمة مرور Telnet

سولاريس

rtp-evergreen# **ssh -c 3des -v 10.31.1.6** .SSH Version 1.2.26 [sparc-sun-solaris2.5.1], protocol version 1.5 .Compiled with RSAREF rtp-evergreen: Reading configuration data /opt/CISssh/etc/ssh\_config rtp-evergreen: ssh\_connect: getuid 0 geteuid 0 anon 0 .rtp-evergreen: Allocated local port 1023 .rtp-evergreen: Connecting to 10.31.1.6 port 22 .rtp-evergreen: Connection established rtp-evergreen: Remote protocol version 1.5, remote software version 1.2.26 .rtp-evergreen: Waiting for server public key .(rtp-evergreen: Received server public key (768 bits) and host key (1024 bits .Host key not found from the list of known hosts

Are you sure you want to continue connecting (yes/no)? yes .Host '10.31.1.6' added to the list of known hosts rtp-evergreen: Initializing random; seed file //.ssh/random\_seed rtp-evergreen: Encryption type: 3des .rtp-evergreen: Sent encrypted session key .rtp-evergreen: Installing crc compensation attack detector .rtp-evergreen: Received encrypted confirmation .rtp-evergreen: Doing password authentication :root@10.31.1.6's password .rtp-evergreen: Requesting pty .rtp-evergreen: Failed to get local xauth data .rtp-evergreen: Requesting X11 forwarding with authentication spoofing Warning: Remote host denied X11 forwarding, perhaps xauth program .could not be run on the server side .rtp-evergreen: Requesting shell .rtp-evergreen: Entering interactive session

Cisco Systems Console

<sec-cat6000

مادة حفازة

 $sec-cat6000$  (enable) debug:  $proc-http://www.298a494, socket_index = 3$ debug: version: SSH-1.5-1.2.26 debug: Client protocol version 1.5; client software version 1.2.26 .debug: Sent 768 bit public key and 1024 bit host key debug: Encryption type: 3des .debug: Received session key; encryption turned on debug: ssh login by user: root debug: Trying Local Login .Password authentication for root accepted debug: ssh received packet type: 10 debug: ssh received packet type: 34 Unknown packet type received after authentication: 34 debug: ssh received packet type: 12 debug: ssh88: starting exec shell

.debug: Entering interactive session

#### <span id="page-4-0"></span>كلمة مرور PC إلى Catalyst و DES3 و Telnet

#### مادة حفازة

<span id="page-4-1"></span>debug: Client protocol version 1.5; client software version W1.0 .debug: Sent 768 bit public key and 1024 bit host key debug: Encryption type: des .debug: Received session key; encryption turned on :debug: ssh login by user debug: Trying Local Login .Password authentication for accepted debug: ssh received packet type: 10 debug: ssh received packet type: 37 Unknown packet type received after authentication: 37 debug: ssh received packet type: 12 debug: ssh89: starting exec shell .debug: Entering interactive session Solaris إلى مصادقة Catalyst و DES3 والمصادقة والتفويض والمحاسبة (AAA(

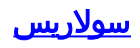

:Solaris with aaa on rtp-evergreen# **ssh -c 3des -l abcde123 -v 10.31.1.6** .SSH Version 1.2.26 [sparc-sun-solaris2.5.1], protocol version 1.5 .Compiled with RSAREF rtp-evergreen: Reading configuration data /opt/CISssh/etc/ssh\_config rtp-evergreen: ssh\_connect: getuid 0 geteuid 0 anon 0 .rtp-evergreen: Allocated local port 1023 .rtp-evergreen: Connecting to 10.31.1.6 port 22 .rtp-evergreen: Connection established rtp-evergreen: Remote protocol version 1.5, remote software version 1.2.26 .rtp-evergreen: Waiting for server public key .(rtp-evergreen: Received server public key (768 bits) and host key (1024 bits .rtp-evergreen: Host '10.31.1.6' is known and matches the host key rtp-evergreen: Initializing random; seed file //.ssh/random\_seed rtp-evergreen: Encryption type: 3des .rtp-evergreen: Sent encrypted session key .rtp-evergreen: Installing crc compensation attack detector .rtp-evergreen: Received encrypted confirmation .rtp-evergreen: Doing password authentication :abcde123@10.31.1.6's password .rtp-evergreen: Requesting pty .rtp-evergreen: Failed to get local xauth data .rtp-evergreen: Requesting X11 forwarding with authentication spoofing Warning: Remote host denied X11 forwarding, perhaps xauth program .could not be run on the server side .rtp-evergreen: Requesting shell .rtp-evergreen: Entering interactive session Cisco Systems Console <sec-cat6000 مادة حفازة sec-cat6000> (enable) debug: \_proc->tty = 0x82a07714, socket\_index = 3 debug: version: SSH-1.5-1.2.26 debug: Client protocol version 1.5; client software version 1.2.26 .debug: Sent 768 bit public key and 1024 bit host key debug: Encryption type: 3des .debug: Received session key; encryption turned on debug: ssh login by user: abcde123 debug: Trying TACACS+ Login .Password authentication for abcde123 accepted debug: ssh received packet type: 10 debug: ssh received packet type: 34 Unknown packet type received after authentication: 34 debug: ssh received packet type: 12 debug: ssh88: starting exec shell .debug: Entering interactive session

<span id="page-5-0"></span>أمثلة أوامر debug لما يمكن أن يحدث بشكل خاطئ

<span id="page-5-1"></span>تصحيح أخطاء Catalyst مع محاولة العميل [غير مدعوم] تشفير Blowfish

.debug: Sent 768 bit public key and 1024 bit host key debug: Encryption type: blowfish cipher\_set\_key: unknown cipher: 6 debug: Calling cleanup

### <span id="page-6-0"></span>تصحيح أخطاء Catalyst باستخدام كلمة مرور برنامج Telnet غير صحيحة

debug:  $_{\text{proc}$ ->tty = 0x82897414, socket\_index = 4 debug: version: SSH-1.5-1.2.26 debug: Client protocol version 1.5; client software version W1.0 .debug: Sent 768 bit public key and 1024 bit host key debug: Encryption type: 3des .debug: Received session key; encryption turned on :debug: ssh login by user debug: Trying Local Login .debug: Password authentication for failed

#### <span id="page-6-1"></span>تصحيح أخطاء Catalyst باستخدام مصادقة AAA غير صحيحة

 $cat6000>$  (enable) debug:  $proc->try = 0x829abd94$ , socket\_index = 3 debug: version: SSH-1.5-1.2.26 debug: Client protocol version 1.5; client software version 1.2.26 .debug: Sent 768 bit public key and 1024 bit host key debug: Encryption type: 3des .debug: Received session key; encryption turned on debug: ssh login by user: junkuser debug: Trying TACACS+ Login .debug: Password authentication for junkuser failed .SSH connection closed by remote host debug: Calling cleanup

## <span id="page-6-2"></span>استكشاف الأخطاء وإصلاحها

يتعامل هذا القسم مع سيناريوهات أستكشاف الأخطاء وإصلاحها المختلفة المتعلقة بتكوين SSH على محولات .Cisco

### <span id="page-6-3"></span>لا يمكن الاتصال بالمحول من خلال SSH

المشكلة:

لا يمكن الاتصال بالمحول باستخدام SSH.

يعرض الأمر debug ip ssh هذا الإخراج:

Jun 15 20:29:26.207: SSH2 1: RSA\_sign: private key not found Jun 15 20:29:26.207: SSH2 1: signature creation failed, status -1 الحل:

يقع هذا مشكلة بسبب أحد من هذا سبب:

● تفشل إتصالات SSH الجديدة بعد تغيير اسم المضيف. ● تم تكوين SSH باستخدام مفاتيح غير مسماة (تتضمن FQDN للموجه). الحلول البديلة لهذه المشكلة هي: إذا تم تغيير اسم المضيف ولم يعد SSH يعمل، فعليك بالأصفار إنشاء مفتاح جديد آخر باستخدام التسمية ● المناسبة. crypto key zeroize rsa

[crypto key generate rsa general-keys label (label) mod (modulus) [exportable

لا تستخدم مفاتيح RSA مجهولة (المسماة بعد FQDN الخاصة بالمحول). أستخدم بدلا من ذلك المفاتيح ● المسماة.

[crypto key generate rsa general-keys label (label) mod (modulus) [exportable لحل هذه المشكلة إلى الأبد، قم بترقية برنامج IOS إلى أي من الإصدارات التي تم فيها إصلاح هذه المشكلة.

تم تسجيل خطأ حول هذه المسألة. أحلت ل كثير معلومة، cisco بق id <mark>CSCtc4114 ([يسجل](//tools.cisco.com/RPF/register/register.do)</mark> زبون فقط) .

# <span id="page-7-0"></span>معلومات ذات صلة

- <u>[صفحة دعم SSH](//www.cisco.com/en/US/tech/tk583/tk617/tsd_technology_support_protocol_home.html?referring_site=bodynav)</u>
- <u>تكوين بروتوكول Secure Shell على الموجهات والمحولات التي تعمل بنظام التشغيل Cisco IOS</u>
	- <u>[مجموعة أدوات الأخطاء](//tools.cisco.com/Support/BugToolKit/action.do?hdnAction=searchBugs&referring_site=bodynav)</u>
	- [الدعم الفني Systems Cisco](//www.cisco.com/cisco/web/support/index.html?referring_site=bodynav)

ةمجرتلا هذه لوح

ةي الآلال تاين تان تان تان ان الماساب دنت الأمانية عام الثانية التالية تم ملابات أولان أعيمته من معت $\cup$  معدد عامل من من ميدة تاريما $\cup$ والم ميدين في عيمرية أن على مي امك ققيقا الأفال المعان المعالم في الأقال في الأفاق التي توكير المالم الما Cisco يلخت .فرتحم مجرتم اهمدقي يتلا ةيفارتحالا ةمجرتلا عم لاحلا وه ىل| اًمئاد عوجرلاب يصوُتو تامجرتلl مذه ققد نع امتيلوئسم Systems ارامستناه انالانهاني إنهاني للسابلة طربة متوقيا.